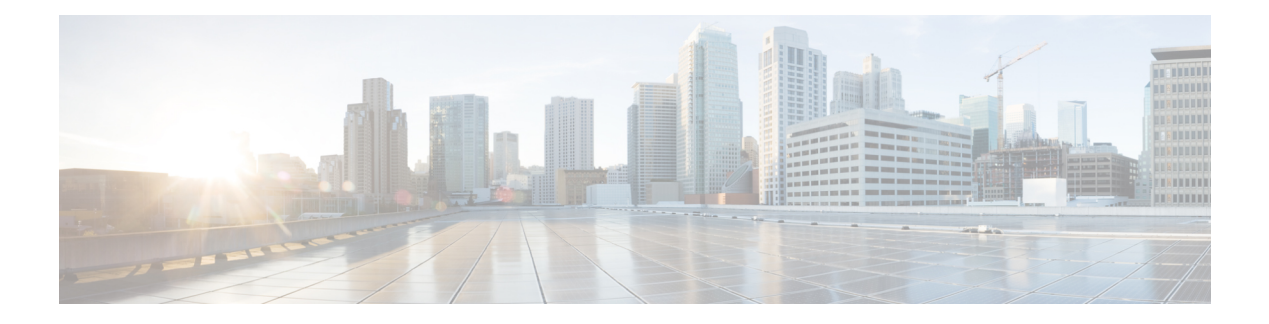

# **HDD Storage**

This chapter describes the mechanism implemented in the ASR 5500 platform for short term storage of charging records (CDRs) in the event of loss of communication with an external Charging Gateway Function (CGF).

- [Overview,](#page-0-0) on page 1
- Hardware [Overview,](#page-4-0) on page 5
- How HDD [Works,](#page-4-1) on page 5
- [Deployment](#page-6-0) Scenarios, on page 7
- HDD [Configuration,](#page-6-1) on page 7

# <span id="page-0-0"></span>**Overview**

The hard disk was introduced in the ASR 5500 platform to add storage capability. The first application is used in CDMA environments to increase buffering for I/O between the gateway and L-ESS to alleviate tight linkage required to avoid record loss due to overrun on the ASR 5500 PSC buffers.

The External Storage System (ESS) is a high availability, fault tolerant, redundant solution for short-term storage of files containing detail records (UDRs/EDRs/FDRs (xDRs)). To avoid loss of xDRs on the chassis due to overwriting, deletion, or unforeseen events such as power or network failure or unplanned chassis switchover, xDRs are off-loaded to ESS for storage and analysis to avoid loss of charging and network analysis information contained in the xDRs. The xDR files can be pulled by the external storage from the chassis, or the chassis can push the xDR files to the external storage using SFTP protocol. In the Push mode, the external storage URL to which the xDR files need to be transferred to is specified. The configuration allows a primary and a secondary server to be configured. Configuring the secondary server is optional. Whenever a file transfer to the primary server fails for four consecutive times, the files will be transferred to the secondary server. The system running with ECS stores xDRs on an external storage, and the billing system collects the xDRs form the external storage and correlates them with the AAA accounting messages using 3GPP2-Correlation-IDs (for PDSN) or Charging IDs (for GGSN).

This release now supports purging/deleting xDR records based on time or volume limit to restrict hard-disk space usage for charging records. When configured, old records can be deleted based on specified storage or time limits.

The second application is intended for UMTS environment. Records generated on ASR 5500 are sent through UDP to an external storage application running on possibly clustered SUN servers utilizing shared storage. In parallel, records are sent over GTPP to a CGF. In addition to (e)GCDRs, the hard disk supports SCDRs and MCDRs generated by SGSN.

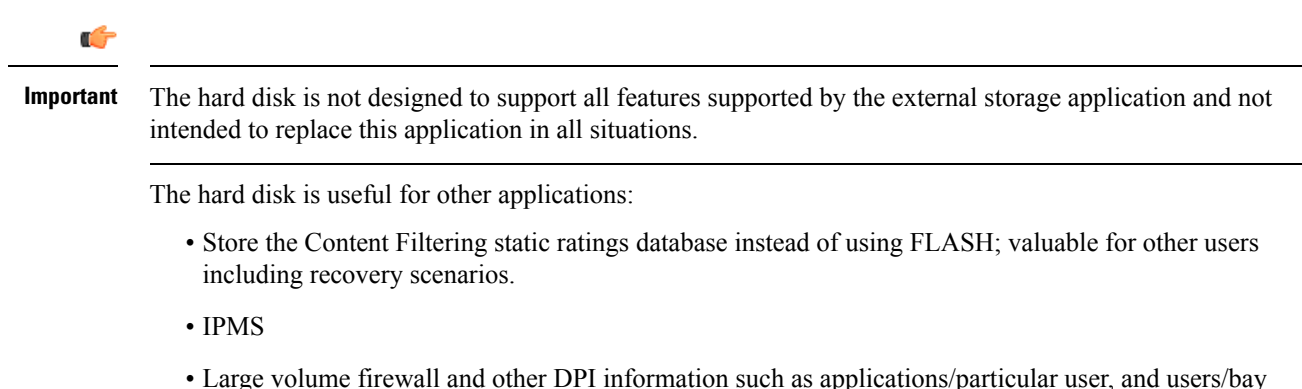

station heretofore not store-able embedded.

The hard drive serves a number of uses in providing storage for various records generated by the mobile gateway that formerly require buffering or treatment outside of the gateway, necessitating purchase and operation of auxiliary servers. For 3GPP2 accounts the hard disk is an enhancement to service, and not a replacement. The hard drive is required to provide non-volatile storage in the ASR 5500. For 3GPP accounts the hard disk can be used instead of external storage in networks where storage and record formatting needs can be met by the hard disk. The communication link between the ASR 5500 and external storage is removed. GTPP continues to be supported. Files can be accessed by either GTPP (streaming) or sFTP (file I/O), but not both. At the same time, different files can be accessed by GTPP or sFTP.

### **Benefits**

The HDD functionality provides an additional level of protection to the wireless operator by ensuring the charging records are preserved in case the Charging Gateway (CGF) goes down or loses connectivity with the ASR 5500 gateway. At the same time, this was implemented in a way that does not require any addition or modification to the existing mediation/billing systems.

## **Supported Records on HDD**

This section describes the various records supported on the HDD:

- [Accounting](#page-1-0) Request Records (ACR), on page 2
- [Charging](#page-2-0) Data Records (CDR), on page 3
- Event Data [Records](#page-2-1) (EDR), on page 3
- Event [Records,](#page-3-0) on page 4
- [Reporting](#page-3-1) Event Data Records (REDR), on page 4
- Usage Data [Records](#page-3-2) (UDR), on page 4

#### <span id="page-1-0"></span>**Accounting Request Records (ACR)**

The Accounting Request Records are types of CDRs that contain offline charging information generated by the Diameter Rf interface. If all the Diameter servers configured in a group are down, ACRs are written to filesin formatssupported by the external node and stored on the HDD. These files are created when the chassis does not have connection with the CDF. From the HDD, ACR files can be pushed/pulled using FTP/SFTP protocols.

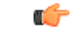

**Important** ACRs are supported in 10.0 and later releases.

In StarOS releases prior to 12.3, in the standby chassis if HDD is configured and if the HDD profile status is unavailable, the pending Diameter accounting requests will be removed. Release 12.3 onwards, when HDD is configured in the standby chassis, irrespective of HDD profile status, the Diameter accounting requests will be retried to HDD until itsuccessfully writesin to HDD. Any misconfiguration of HDD can result in Diameter accounting requests being piled up in to accounting archive list in the standby chassis. The only way to clean up the list can be either un-configure the HDD or configure active HDD properly.

**Directory Structure:** By default, the ACR records are placed in the following directory paths:

- RAM-disk: */records/acr/<policy\_name>/*
- HDD: */hd-raid/data/records/acr/<policy\_name>/*

File Formats: Currently, file format1 to format10 are supported.

**Supported Products:** HSGW, P-GW, S-GW

#### <span id="page-2-0"></span>**Charging Data Records (CDR)**

A Charging Data Record is a formatted collection of information about a chargeable event. The CDRs generated by GGSN/SGSN are sent to an external node for storage. CDRs are written to files in formats supported by the external node and stored on the HDD. From the HDD, CDR files can be pushed/pulled using FTP/SFTP protocols.

For information on how to configure push functionality, refer to the [Configuring](#page-9-0) CDR Push, on page 10 section in this chapter.

**Directory Structure:** CDRs are placed in the following directory paths for local mode:

- RAM-disk: */records/cdr/<gtpp\_group\_name><vpn\_id>/*
- HDD: */hd-raid/data/records/cdr/<gtpp\_group\_name><vpn\_id>/*

CDRs are defaulted to be stored in the following directory paths for GTPP Streaming mode:

- RAM-disk: */records/cdr/hdd\_sec\_stor\_<gtpp-group-name><vpn-id>/*
- HDD: */hd-raid/data/records/cdr/hdd\_sec\_stor\_<gtpp-group-name><vpn-id>/*

**File Formats:** The GSS file formats, Custom1 to Custom8 are supported.

**Supported Products:** ePDG, GGSN, SGSN, P-GW, S-GW

#### <span id="page-2-1"></span>**Event Data Records (EDR)**

The Event Data Records are responsible for definition, generation, and offloading of EDRs generated in the system (as a result of occurrence of an event) to the external billing system. EDRs are basically used for content billing purposes, wherein it is required that a different charging unit be employed for different types of content e.g. HTTP,SMTP, MMS, etc. EDRs are a type of usage recordsthat are configurable by the operator. EDRs are generated per flow subject to available configuration.

**Directory Structure:** By default, the EDRs are placed in the following directory paths:

- RAM-disk: */records/edr/*
- HDD: */hd-raid/data/records/edr/*

**File Formats:** In this release, EDRs are supported in the Comma Separated Values (CSV) format.

**Supported Products:** ECS and other products/features using ECS

### <span id="page-3-0"></span>**Event Records**

The Event reporting is a mechanism using which subscriber activities like session creation/deletion, bearer creation/modification/update/deletion are reported to the external server (RTT server). The event report logs assist network operators in maintaining and troubleshooting the network. The event records are stored as files in the HDD and these files are later SFTPd to the external RTT server. To store the event records in the form of files, compress the event record file using the Call Detail Records Module (CDRMOD) which provides support for collecting, storing, and compressing the event records.

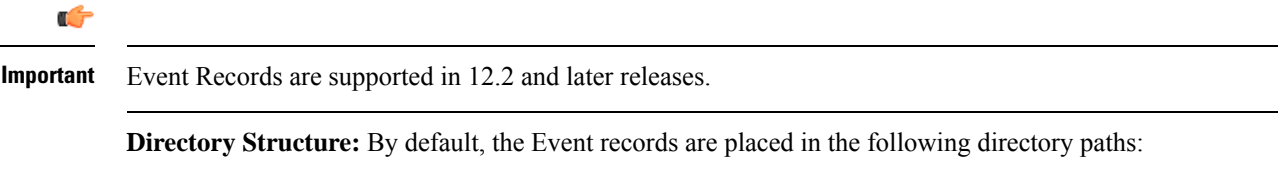

- RAM-disk: */records/event/*
- HDD: */hd-raid/data/records/event/*

**File Formats:** In this release, Event Records are supported in the Comma Separated Values (CSV) format.

**Supported Products:** SGSN, S-GW

#### <span id="page-3-1"></span>**Reporting Event Data Records (REDR)**

Reporting Event Data Records are a type of CDRs that contain EDRs generated on flow end conditions, that is reporting flow end EDRs and HTTP transaction EDRs. REDR records are written to files in formats supported by the external node and stored in the HDD. From the HDD, REDR records can be pushed/pulled using FTP/SFTP protocols.

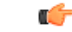

**Important** REDRs are supported in 12.2 and later releases.

**Directory Structure:** By default, the REDRs are placed in the following directory paths:

- RAM-disk: */records/redr/*
- HDD: */hd-raid/data/records/redr/*

**File Formats:** In this release, REDRs are supported in the Comma Separated Values (CSV) format.

**Supported Products:** ECS and other products/features using ECS

#### <span id="page-3-2"></span>**Usage Data Records (UDR)**

The Usage Data Records contain accounting information related to a specific mobile subscriber. UDRs are generated and stored on the system as records in CSV format (comma separated values). The CDR subsystem in conjunction with the External Storage Server (ESS) are responsible for offloading of UDRs. UDRs are generated per content type. The fields required as part of usage data records are configurable and stored in the System Configuration Task (SCT). UDRs are generated at the end of a call, i.e. call termination, time threshold, volume threshold, and handoffs.

**Directory Structure:** By default, the UDRs are placed in the following directory paths:

- RAM-disk: */records/udr/*
- HDD: */hd-raid/data/records/udr/*

**File Formats:** In this release, UDRs are supported in the Comma Separated Values (CSV) format.

**Supported Products:** GGSN, HA, PDSN

# <span id="page-4-0"></span>**Hardware Overview**

This section provides information on the hardware components that comprise the HDD feature in the ASR 5500.

The HDD functionality takes advantage of the Hard Disk available in the System Management Card (SMC) of the ASR 5500. The System Management Card (SMC) serves as the primary controller and is responsible for initializing the entire system, and loading the software's configuration image into other cards in the chassis as applicable. SMCs are installed in the chassis slots 8 and 9. During normal operation, the SMC in slot 8 serves as the primary (Active), while the SMC in slot 9 serves as the secondary (Standby).

Each SMC contains an enterprise-class Serial Attached SCSI (SAS) hard disk to load and store configuration data, software updates, buffer accounting information, and store diagnostic or troubleshooting information. Space for CDR storage in the internal Hard Disk is 100 Gigabytes(GB). Redundant control mechanisms allow for data to be written to the hard disks on both the active and standby SMCs.

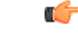

<span id="page-4-1"></span>**Important**

No hardware changes (PSC, SMC, chassis, etc.) are required to enable the CDR Storage and Retransmission. However, an appropriate software version has to be loaded in the ASR 5500.

# **How HDD Works**

This section describes the working of the HDD functionality.

The functionality for CDR Storage and Retransmission works without requiring an externalstorage. In normal operating mode, when CGF is up and reachable, the ASR 5500 streams CDRs to the CGF. If the CGF becomes unreachable, the ASR 5500 starts temporarily storing CDRs into the internal hard disk. Once the CGF is up again, the ASR 5500 streams those records stored in its hard disk to the external CGF via GTP protocol. This is called the **streaming** mode of operation.

When CDR Internal Storage and Retransmission is configured, the ASR 5500 continuously checks for reachability of configured CGFs. When there is no reply to Echo Requests or responses to signaling messages from the CGF, the ASR 5500 assumes that the CGF is down and starts storing the CDRs into its internal hard disk.

#### Ú

**Important** Only one CGF server per GTPP group is supported.

This function in the ASR 5500 incorporates partial external storage functionality inside the ASR 5500 gateway. The following diagram depicts the mechanism using external storage (no hard disk configured in the ASR 5500) and using the hard disk.

**Figure 1: HDD Mechanism**

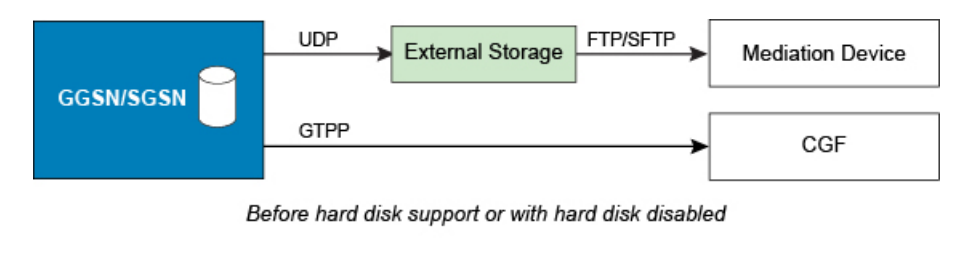

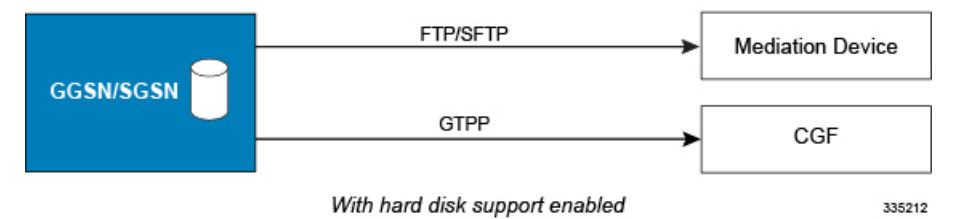

The following example shows the amount of time that CDRs can be stored in the internal hard disk and the coverage in case CGF is down. Assuming a CDR size of 350 bytes, approximately 285 million CDRs can be stored in 100 GB of hard disk. Based on information from deployed systems, a peak rate of 4M (million) records/hour provides 2.9 days of storage. This means that assuming 2M sessions per gateway (say GGSN) at peak busy hour, and each session generates approximately 2 GCDRs per hour, 4 million CDRs/hour represents the worst case scenario for the Busy Hour. Assuming an average 75% of that busy hour, 0.75 X 96M CDR = 72M CDR per day; for 350 bytes per CDR, it yields approximately 4 days of storage.

### **CDR Streaming via GTPP**

HDD is used to store CDRs when CGF fails and then CDRs are streamed to the CGF when CGF is up. Streaming can be done in a First-In-First-Out (FIFO). In FIFO mode, newly generated CDRs are routed to CGF via HDD.

With streaming mode enabled, CDRs are written to HDD when the OCG connectivity is down. Once the OCG connectivity is up, the HDD contents are sent in a FIFO order. New records should be written to disk as long as all contents from disk are not fully flushed. If the disk is completely flushed, the records can be sent to OCG directly.

In the current implementation, during streaming, GTPP requests are read from HDD and sent to CGF server, till configured max outstanding is reached.

#### **CDR Streaming Workflow**

This section describes the streaming behavior in Streaming (FIFO) and Parallel mode.

• **CGF is reachable, No files in HDD:**

**FIFO**: newly generated CDRs will be sent to CGF server.

**Parallel**: newly generated CDRs will be sent to CGF server.

• **CGF server is not reachable:**

**FIFO**: newly generated CDRs will be stored to HDD.

**Parallel**: newly generated CDRs will be stored to HDD

• **CGF is not reachable, HDD has less than 3 files, Now CGF becomes active:**

**FIFO**: AAAMgr is blocked from sending new CDRs. GTPP requests in HDD are first streamed out to CGF server. After all requests in HDD are flushed, start sending new CDRs to CGF.

**Parallel**: Same behavior as in FIFO mode.

• **CGF is not reachable, HDD has 3 or more CDR files, Now CGF becomes active:**

**FIFO**: GTPP requests in HDD are streamed to CGF server. Newly generated CDRs will be stored in HDD and then sent to CGF

**Parallel**: GTPP requests in HDD are streamed to CGF server at a slower pace. Newly generated CDRs will be sent directly to CGF server.

#### <span id="page-6-0"></span>**Assumptions / Limitations**

- The rate of streaming from HDD would be slower in parallel mode.
- Billing domain should be capable of handling Out-Of-Order CDRs in parallel streaming mode.

# **Deployment Scenarios**

The HDD functionality is enabled in the ASR 5500 gateway in the following deployment scenarios:

- **CGF configured but not reachable:** The ASR 5500 attempts to stream the CDRs to the configured CGF. If the CGF does not respond to queries from ASR 5500 or GTP messages, CDRs are stored in the internal HDD for future retransmission when CGF becomes reachable again
- **CGF configured and active, then goes down:** The ASR 5500 was sending CDRs to CGF (via GTPP) normally. Upon loss of reachability of the CGF, the ASR 5500 determines that CGF is down and starts storing CDRs in its internal HDD.
- **CGF configured, goes down and later becomes available:** CDRs were sent (streamed) to CGF until it becomes unreachable. After ASR 5500 determines CGF is down/unreachable, it starts storing CDRs in internal HDD. When CGF becomes available again, CDRs are streamed to CGF, starting from the older CDR first.

# <span id="page-6-1"></span>**HDD Configuration**

This section describes how to configure the HDD.

This section covers the following topics:

• [Configuring](#page-7-0) HDD, on page 8

- [Configuring](#page-7-1) EDR/UDR Parameters, on page 8
- [Configuring](#page-9-0) CDR Push, on page 10

### <span id="page-7-0"></span>**Configuring HDD**

This section describes how to configure the HDD feature.

### ٦Ű **Important** This feature is disabled by default in the ASR 5500. In GTPP group mode, an option is added to enable this functionality with local-fallback option to existing **gtpp storage-server mode** in the ASR 5500: **default gtpp storage-server mode { local | remote | streaming }** Notes: • **default**: Returns the GTPP group configuration to the default 'remote' value (the ASR 5500 streams CDRs to the configured external CGF) for the GTPP. • If **remote** is configured, the ASR 5500 sends CDRs to the external CGF. In case CGF is down or unreachable, CDRs will be lost. • If **local** is configured, records are stored in the ASR 5500's internal hard disk. Mediation / billing system can retrieve the records through Secure FTP (SFTP).

• If **streaming** is configured, then the CDRs are sent to CGF by default. If the CGF is down or unreachable, CDRs are temporarily stored in the internal hard disk and streamed to CGF once it becomes available.

# <span id="page-7-1"></span>**Configuring EDR/UDR Parameters**

This section provides an example configuration to configure EDR/UDR file transfer and file properties parameters, including configuring hard disk support on SMC card on ASR 5500, transfer modes, transfer interval, etc.

To configure EDR/UDR file parameters:

```
configure
     context <context_name>
          edr-module active-charging-service
             cdr { purge { storage-limit storage_limit | time-limit time_limit
} [ max-files max_records_to_purge ] | push-interval push_interval | push-trigger
 space-usage-percent trigger_percentage | remove-file-after-transfer |
transfer-mode { pull [ module-only ] | push primary { encrypted-url
encrypted_url | url url } [ [ max-files max_records ] [ module-only ] [ secondary
 { encrypted-secondary-url encrypted_secondary_url | secondary-url secondary_url
} ] [ via local-context ] + ] | use-harddisk }
                file [ charging-service-name { include | omit } ] [
compression { gzip | none } ] [ current-prefix string ] [ delete-timeout
seconds ] [ directory directory_name ] [ edr-format-name ] [
exclude-checksum-record ] [ field-separator { hyphen | omit | underscore
 } ] [ file-sequence-number rulebase-seq-num ] [ headers ] [ name file_name
```
**] [ reset-indicator ] [ rotation [ num-records** *number* **| time** *seconds* **| volume** *bytes* **] ] [ sequence-number { length** *length* **| omit | padded | padded-six-length | unpadded } ] [ storage-limit** *limit* **] [ single-edr-format ] [ time-stamp { expanded-format | rotated-format | unix-format } ] [ trailing-text** *string* **] [ trap-on-file-delete ] [ xor-final-record ] + exit udr-module active-charging-service cdr { purge { storage-limit** *storage\_limit* **| time-limit** *time\_limit* **} [ max-files** *max\_records\_to\_purge* **] | push-interval** *push\_interval* **| push-trigger space-usage-percent** *trigger\_percentage* **| remove-file-after-transfer | transfer-mode { pull [ module-only ] | push primary { encrypted-url** *encrypted\_url* **| url** *url* **} [ [ max-files** *max\_records* **] [ module-only ] [ secondary { encrypted-secondary-url** *encrypted\_secondary\_url* **| secondary-url** *secondary\_url* **} ] [ via local-context ] + ] | use-harddisk } file [ charging-service-name { include | omit } ] [ compression { gzip | none } ] [ current-prefix** *string* **] [ delete-timeout** *seconds* **] [ directory** *directory\_name* **] [ exclude-checksum-record ] [ field-separator { hyphen | omit | underscore } ] [ file-sequence-number rulebase-seq-num ] [ headers ] [ name** *file\_name* **] [ reset-indicator ] [ rotation [ num-records** *number* **| time** *seconds* **| volume** *bytes* **] ] [ sequence-number { length** *length* **| omit | padded | padded-six-length | unpadded } ] [ storage-limit** *limit* **] [ time-stamp { expanded-format | rotated-format | unix-format } ] [ trailing-text** *string* **] [ trap-on-file-delete ] [ udr-seq-num ] [ xor-final-record ] + end**

Notes:

- The **cdr** command can be configured either in the EDR or the UDR Configuration Mode. Configuring in one mode prevents the configurations from being applied in the other mode.
- The **use-harddisk** keyword is only available on the ASR 5500.
- The **push** keyword is used to send the EDR/UDR files to the configured L-ESS or any other external server.
- The **purge** keyword is used to purge or delete the EDR/UDR records based on time or volume limit. By default, no purge operation is performed by VPNMGR module.

When the configured threshold limit is reached on the hard disk drive, the records that are created dynamically in the */mnt/hd-raid/data/records/* directory are automatically deleted.Files that are manually created should be deleted manually.

• The **max-files** keyword allows the operator to configure the maximum number of files sent per iteration based on configured file-size.

For more information on this command, refer to the *Command Line Interface Reference*.

#### **Viewing Statistics**

To view EDR-UDR file statistics, in the Exec Mode, enter the following command:

**show cdr statistics**

#### **Pushing EDR/UDR Files Manually**

To manually push EDR/UDR files to the configured L-ESS, in the Exec mode, use the following command:

**cdr-push { all | local-filename** *file\_name* **}**

Notes:

- Before you can use this command, the EDR/UDR transfer mode and file locations must be set to push in the EDR/UDR Module Configuration Mode.
- The **cdr-push** command is available in the Exec Mode.
- *file\_name* must be absolute path of the local file to push.

#### **Retrieving EDR and UDR Files**

To retrieve UDR or EDR files you must SFTP into the context that was configured for EDR or UDR file generation.

This was done with the FTP-enabled account that you configured in the *Enabling Charging Record Retrieval* section.

The following commands use SFTP to log on to a context named **ECP** as a user named **ecpadmin**, through an interface configured in the ECS context that has the IP address *192.168.1.10* and retrieve all EDR or UDR files from the default locations:

```
sftp -oUser=ecpadmin@ECP 192.168.1.10:/records/edr/*
sftp -oUser=ecpadmin@ECP 192.168.1.10:/records/udr/*
```
### <span id="page-9-0"></span>**Configuring CDR Push**

This section provides an example configuration to configure CDR file transfer and file properties parameters, including configuring hard disk support on SMC card on ASR 5500, transfer modes, transfer interval, and so on.

Ú

**Important**

This CDR push feature is applicable to all types of CDRs, for example, GCDRs, eGCDRs, PGW/SGW CDRs, SGSN CDRs, etc.

To configure CDR push feature:

```
configure
  context context_name
     gtpp group group_name
       gtpp storage-server local file { compression { gzip | none } |
format { custom1 | custom2 | custom3 | custom4 | custom5 | custom6 |
custom7 | custom8 } | name { format string [ max-file-seq-num seq_number ] |
 prefix prefix } | purge-processed-files [ file-namepattern name_pattern |
purge-interval purge_interval ] | push { encrypted-url encrypted_url | url url
 } [ encrypted-secondary-url encrypted_url | secondary-url url ] [
via-local-context ] | rotation { cdr-count count | time-interval time [
force-filerotation ] | volume mb size } | start-file-seq-num seq_num [
```
Ш

```
recover-file-seq-num ]
       end
```
Notes:

• The **gtpp storage-server local file push** command enables the push mode. This configuration will allow a primary and a secondary server to be configured. When a file transfer to primary fails four times, the transfer of CDR files will automatically be failed over to the secondary server. The transfer will switch back to the original primary after 30 minutes, or if there are four transfer failures to the secondary server.

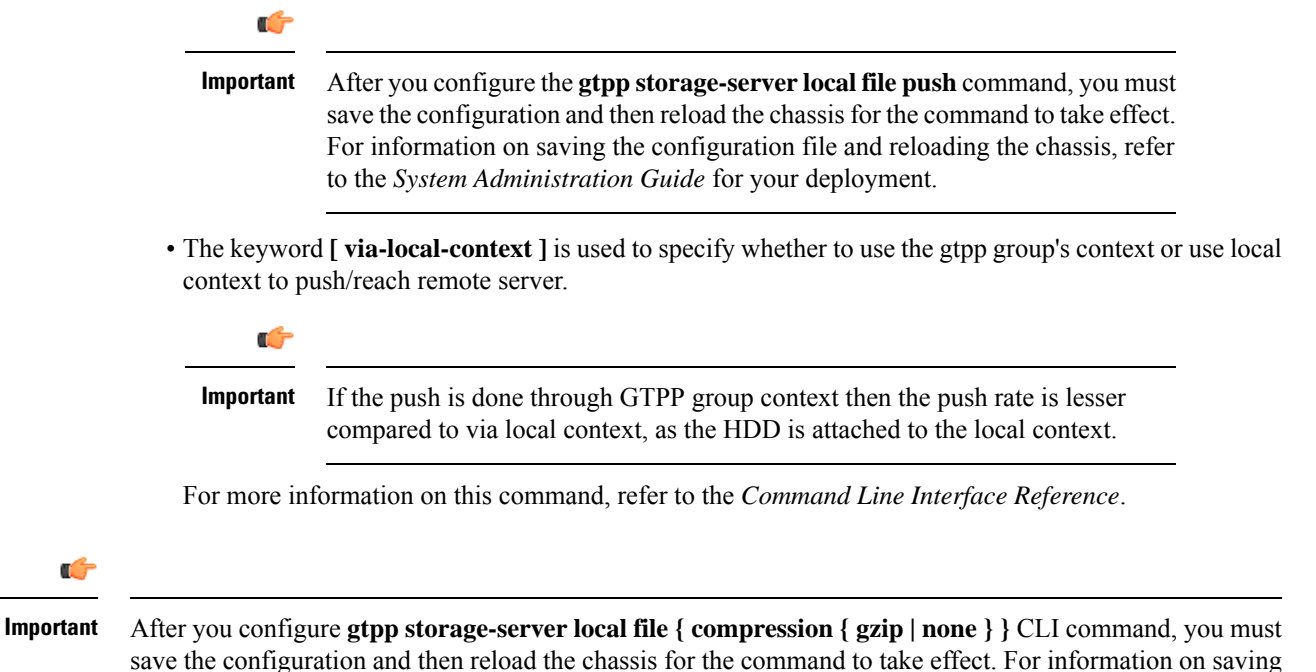

#### **Viewing Statistics**

To view CDR file statistics, in the Exec Mode, enter the following command:

**show cdr statistics**

#### **Pushing CDR Files Manually**

To manually push CDR files to the configured remote server, in the Exec mode, use the following command:

the configuration file and reloading the chassis, refer to the *System Administration Guide* for your deployment.

**cdr-push { all | local-filename** *file\_name* **}**

Notes:

- Before you can use this command, the CDR transfer mode and file locations must be set to push in the GTPP Group Configuration Mode.
- The **cdr-push** command is available in the Exec Mode.
- *file\_name* must be absolute path of the local file to push.

### **Retrieving CDR Files**

To retrieve CDR files you must SFTP into the context that was configured for CDR file generation.

This was done with the FTP-enabled account that you configured in the *Enabling Charging Record Retrieval* section.

The following commands use SFTP to log on to a context named **ECP** as a user named **ecpadmin**, through an interface configured in the ECS context that has the IP address *192.168.1.10* and retrieve all CDR files from the default locations:

**sftp -oUser=ecpadmin@ECP** *192.168.1.10***:/records/cdr/<gtpp-group>-<vpnid>/\***